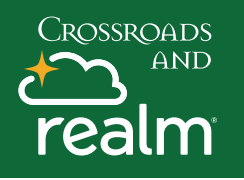

## **Church Directory**

## Communications

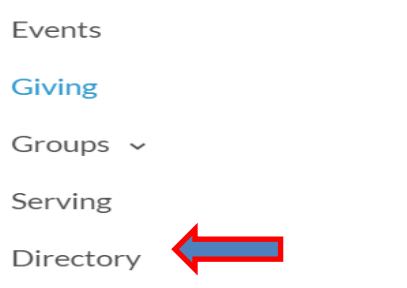

Login to your MyRealm account and click on the **Directory Tab**.

**Directory** Q Search...

Need to connect with someone – search the online directory.

Use the **Search Function** to find someone by name or **Scroll Down** the alphabetical listing and look at photos if you are not sure of the person's name.

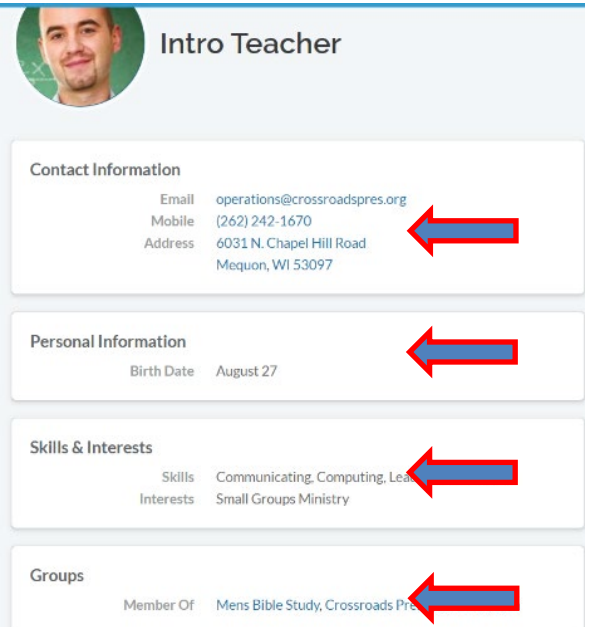

Found the person **click on their name** and see their Contact Information, Personal Information, Skills and Interests and Group involvement. This is only visible if the person selected for everyone to view it. You can set your privacy settings in your profile. **Click on anything in blue for more information.** Click on the email address to send an email or on Groups to find out what events the person is signed up for.